# $(C_H \rightarrow$ V1.0

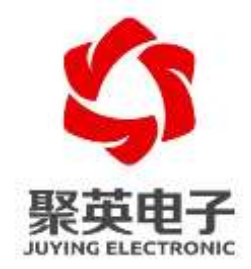

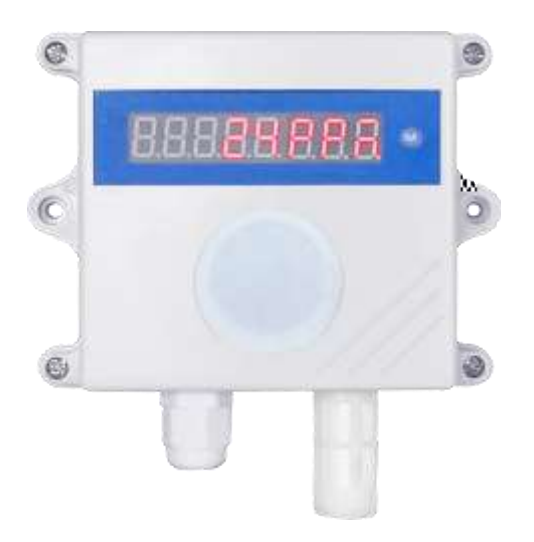

**2021** 5

 $V1.0$ 

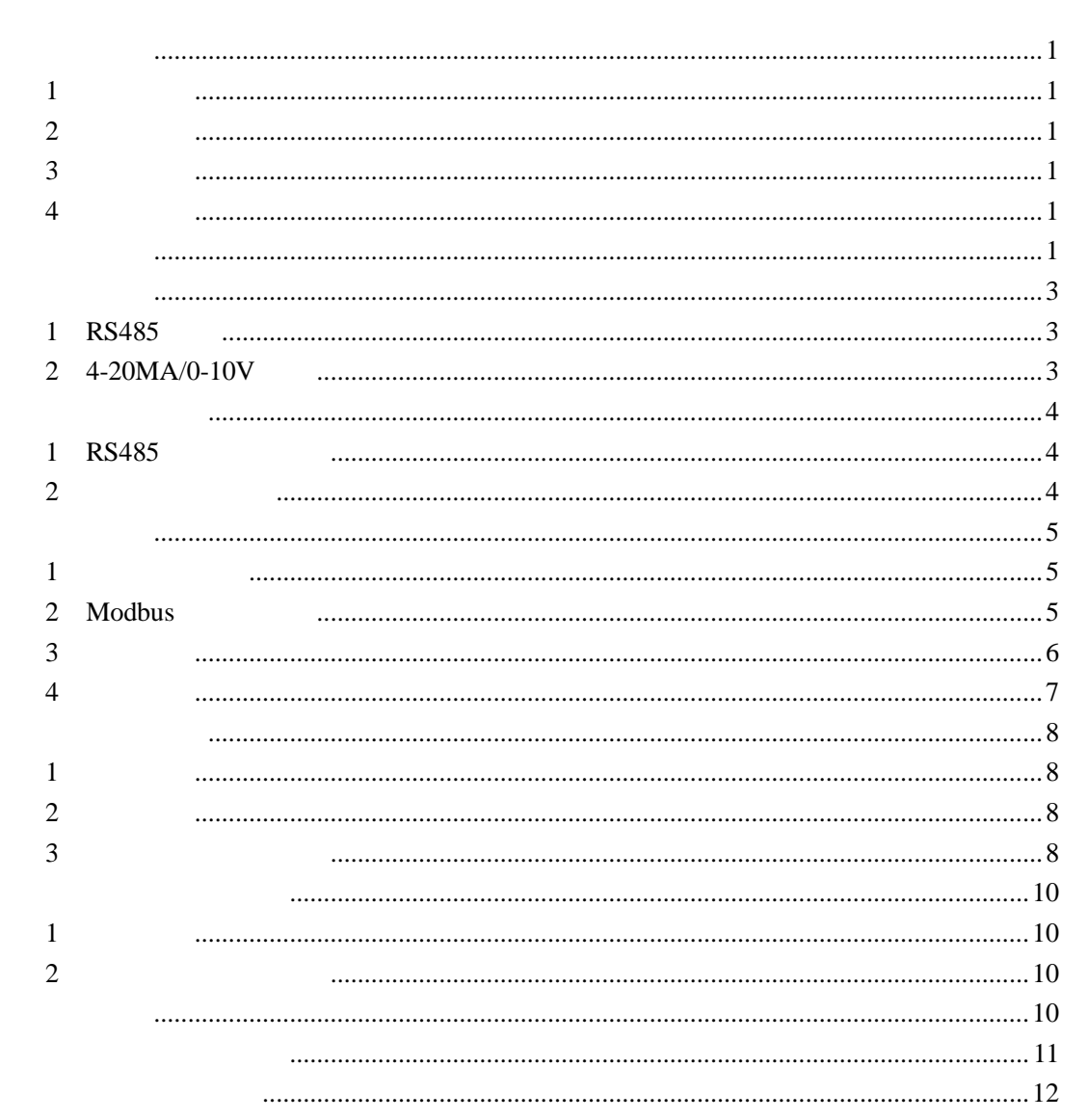

<span id="page-2-0"></span>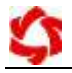

### <span id="page-2-1"></span>**1**、产品概述

<span id="page-2-3"></span><span id="page-2-2"></span>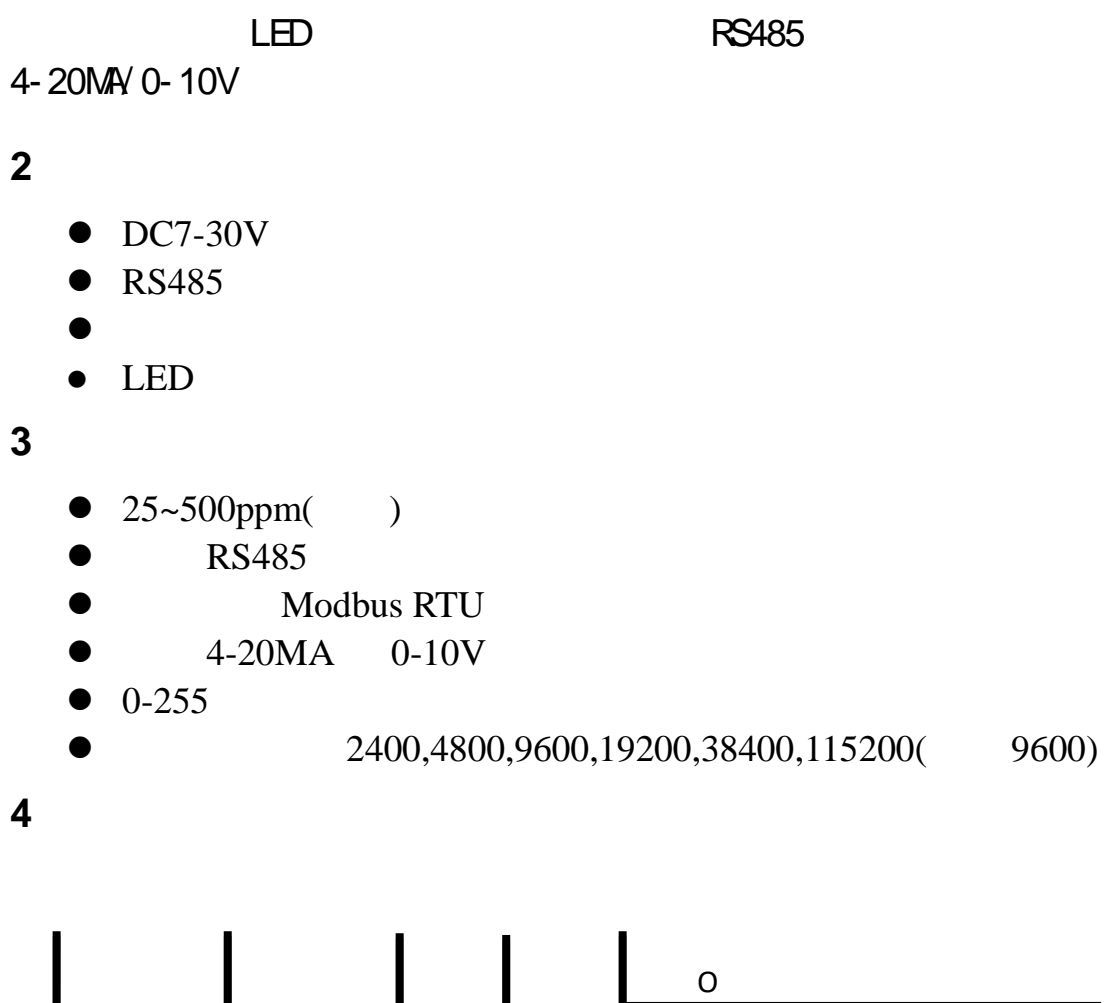

<span id="page-2-5"></span><span id="page-2-4"></span>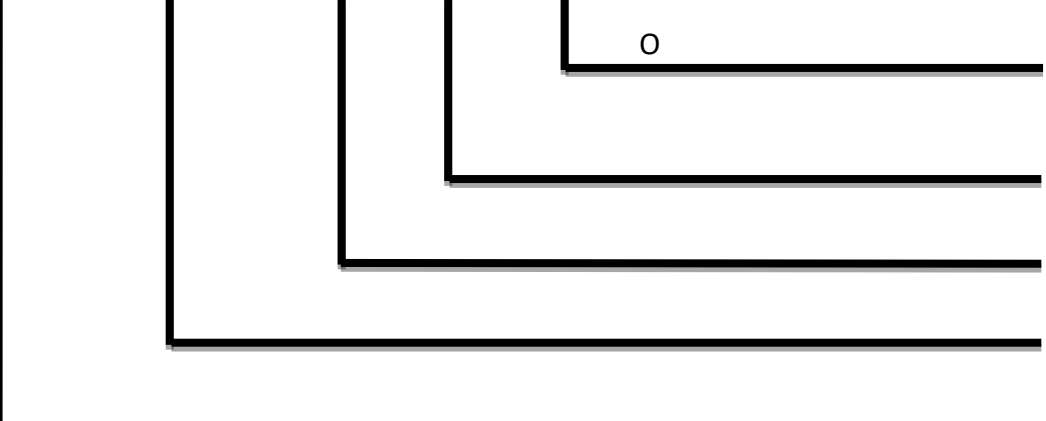

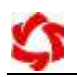

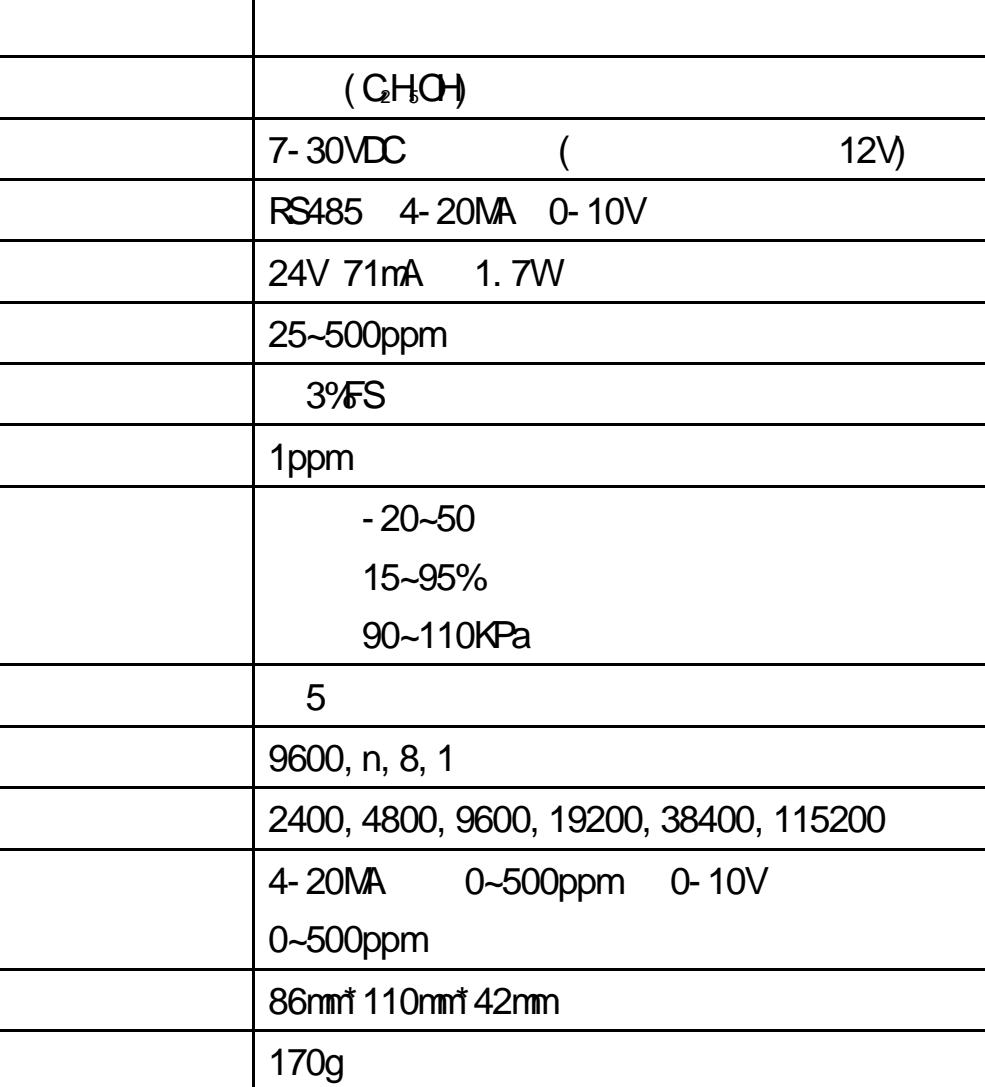

<span id="page-4-0"></span>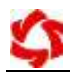

### <span id="page-4-1"></span>**1**、**RS485** 接线

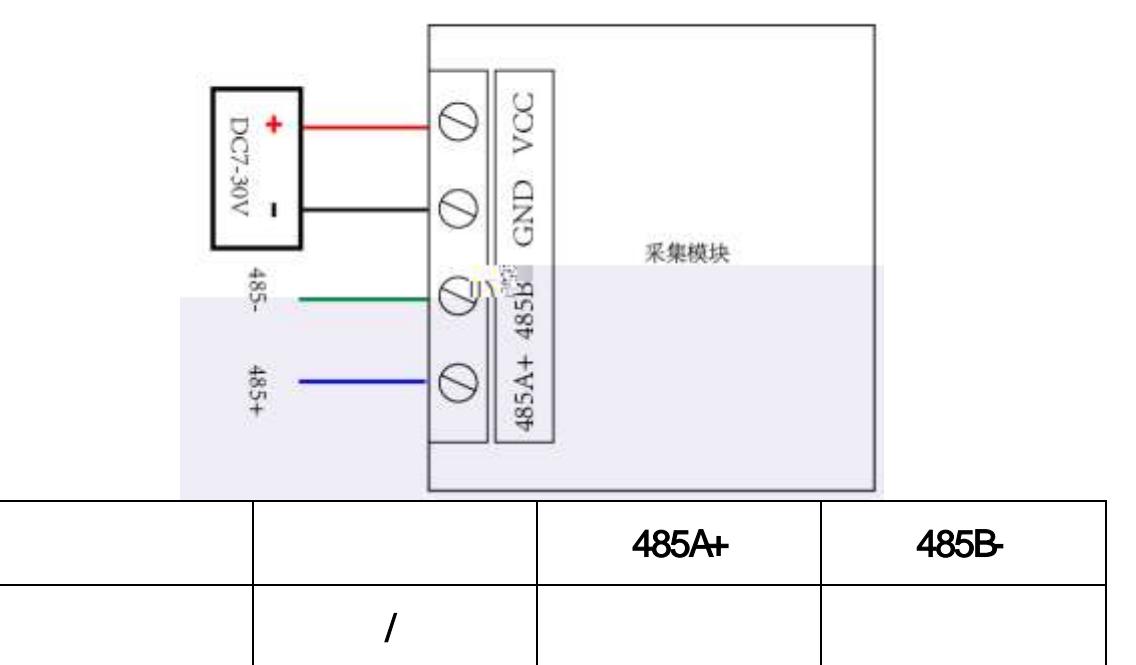

<span id="page-4-2"></span>2 **4-20MA/0-10V** 

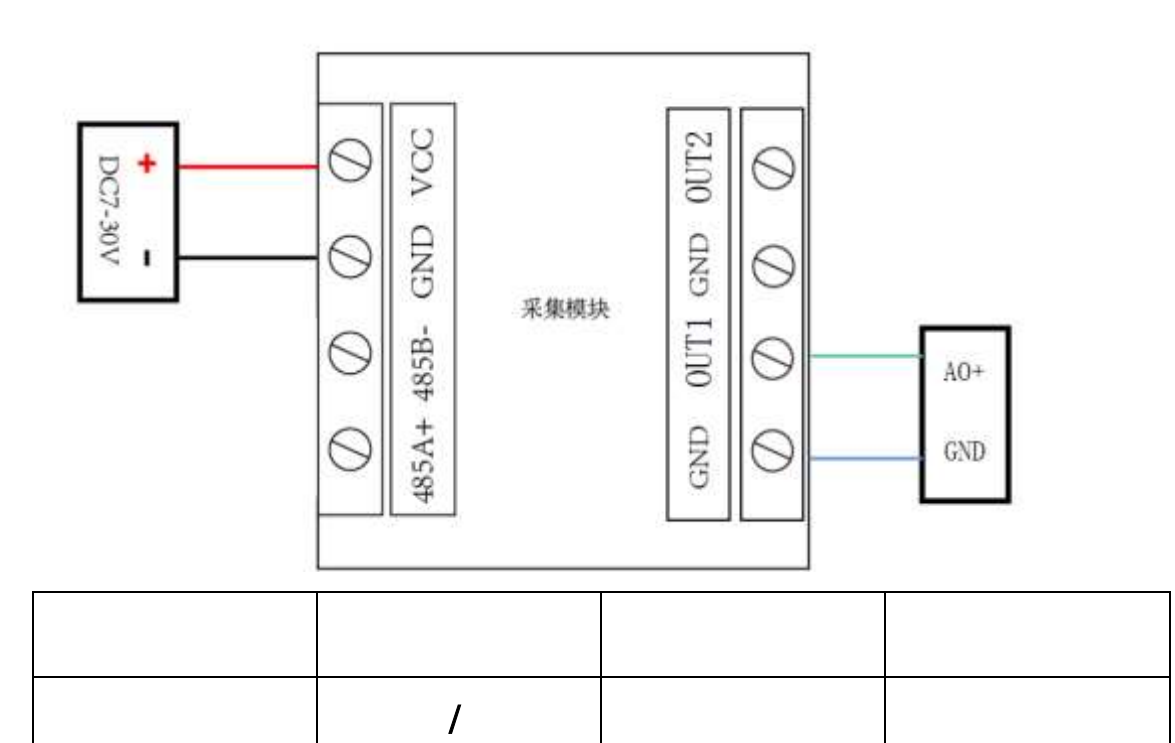

### <span id="page-5-1"></span><span id="page-5-0"></span>**1**、**RS485** 级联接线方式

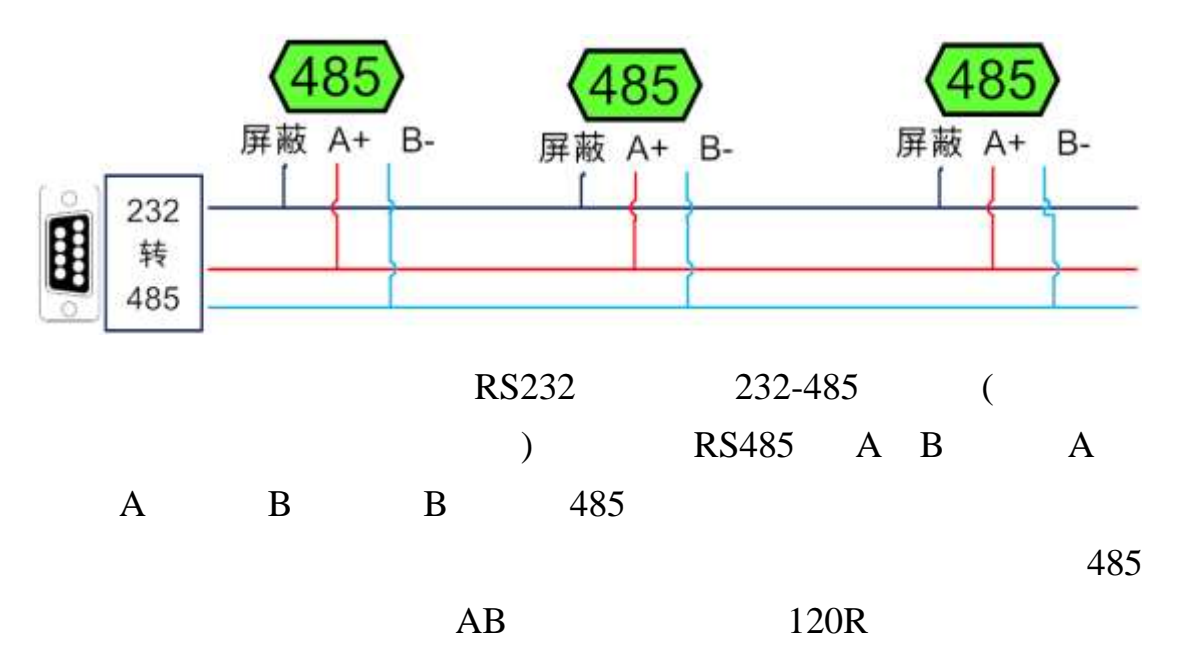

<span id="page-5-2"></span>**2**、模拟量接线方式

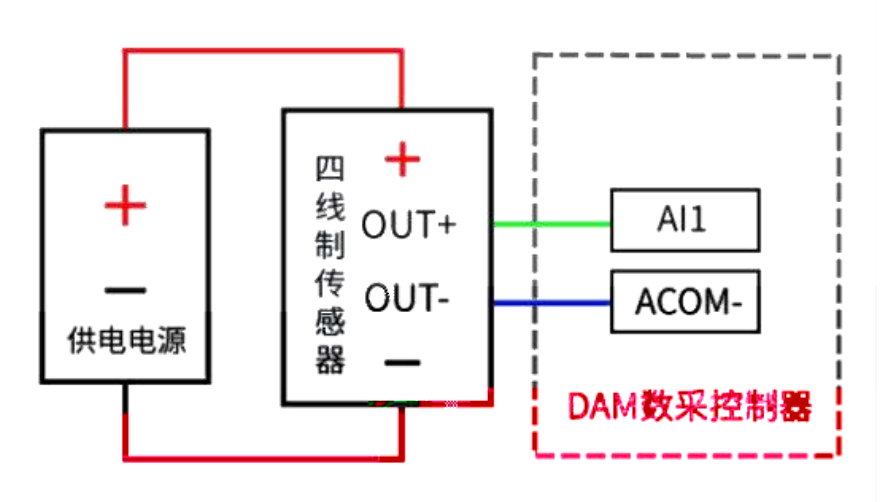

### <span id="page-6-1"></span><span id="page-6-0"></span>**1**、通讯协议说明

modbus and the modbus in the set of  $\mathbb{R}$  modbus in the set of  $\mathbb{R}$  and  $\mathbb{R}$  are set of  $\mathbb{R}$  and  $\mathbb{R}$  are set of  $\mathbb{R}$  and  $\mathbb{R}$  are set of  $\mathbb{R}$  and  $\mathbb{R}$  are set of  $\mathbb{R}$  and  $\mathbb{R}$  ar

**MODBUS** 

Modbus

http://www.juyingele.com.cn/software/software/Modbus%20POLL

.rar

## <span id="page-6-2"></span>2 **Modbus**

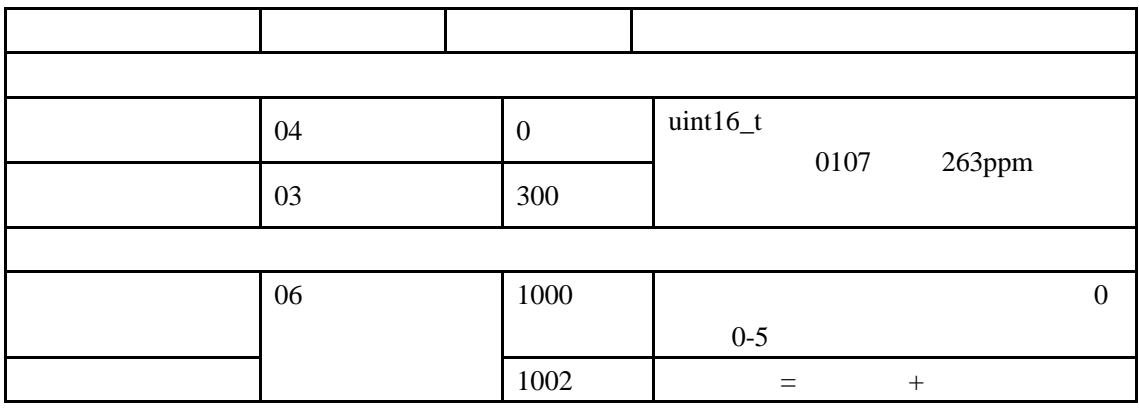

Modbus

PLC

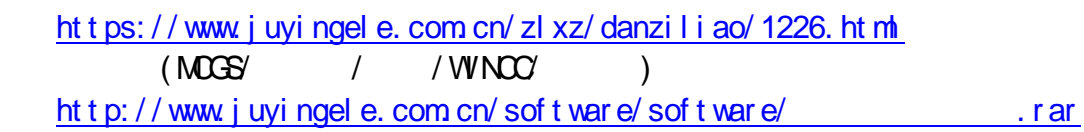

 $1000$ 

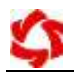

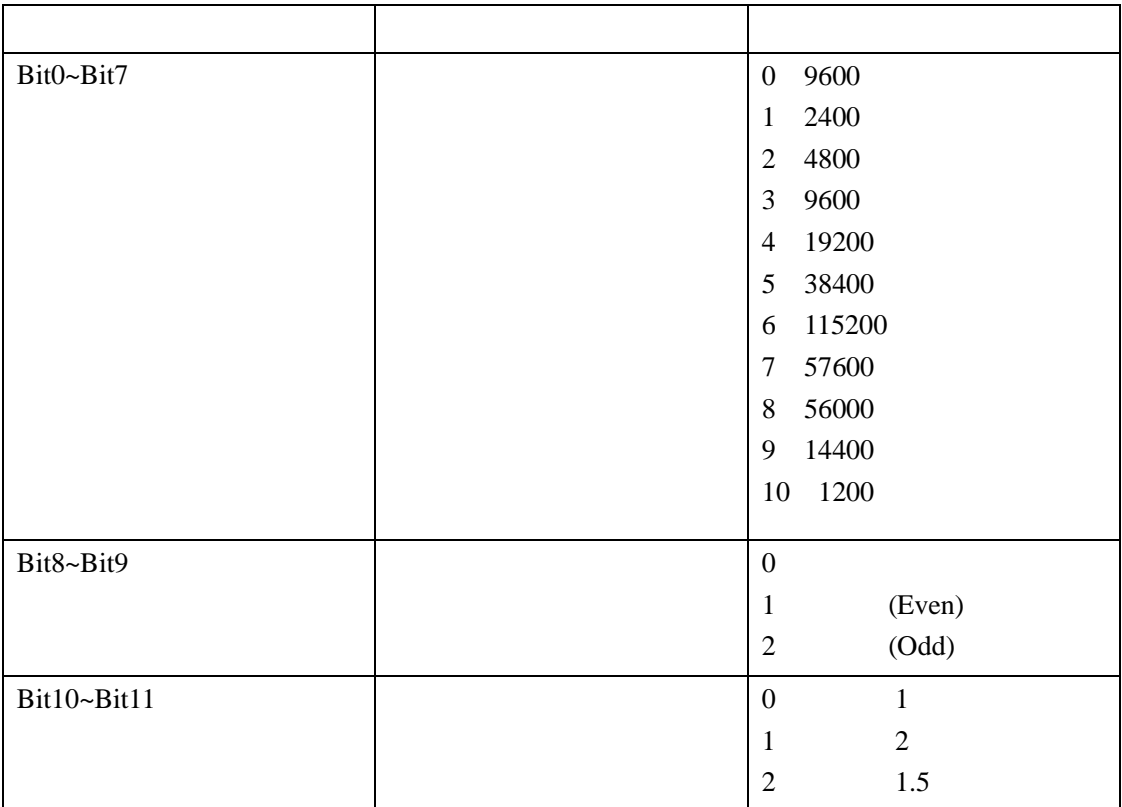

<span id="page-7-0"></span>**3**、指令列表

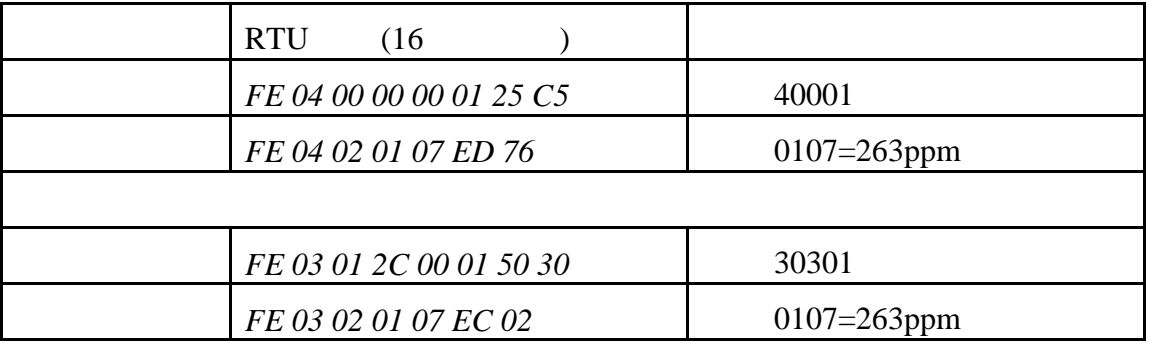

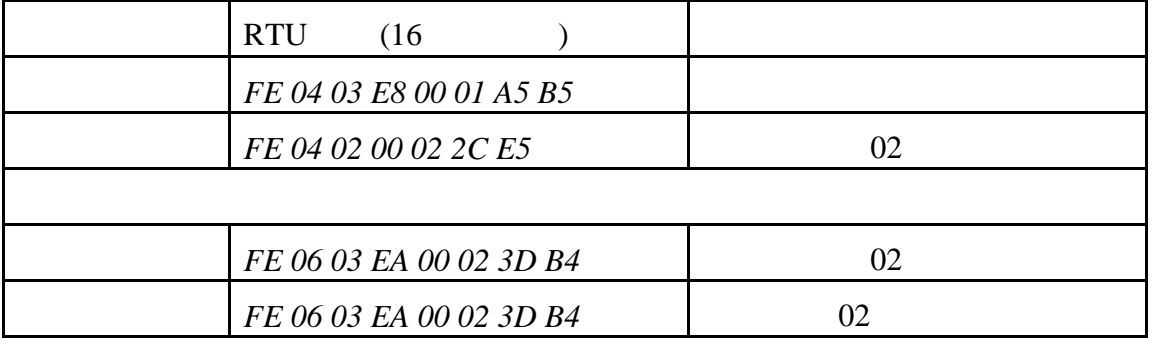

<span id="page-8-0"></span>**4**、指令详解

### 获取到的数据与实际值之间的关系为:实际值=返回值

### *FE 04 00 00 00 01 25 C5* 字段 含义 备注 FE

<span id="page-9-1"></span><span id="page-9-0"></span>**1**、软件下载

[http://www.juyingele.com.cn/software/software/](http://www.juyingele.com.cn/software/software/聚英翱翔DAM调试软件使用教程.rar)<br>
DAM

<span id="page-9-2"></span>**2**、软件界面

[软件使用教程](http://www.juyingele.com.cn/software/software/聚英翱翔DAM调试软件使用教程.rar).rar

JYDAM

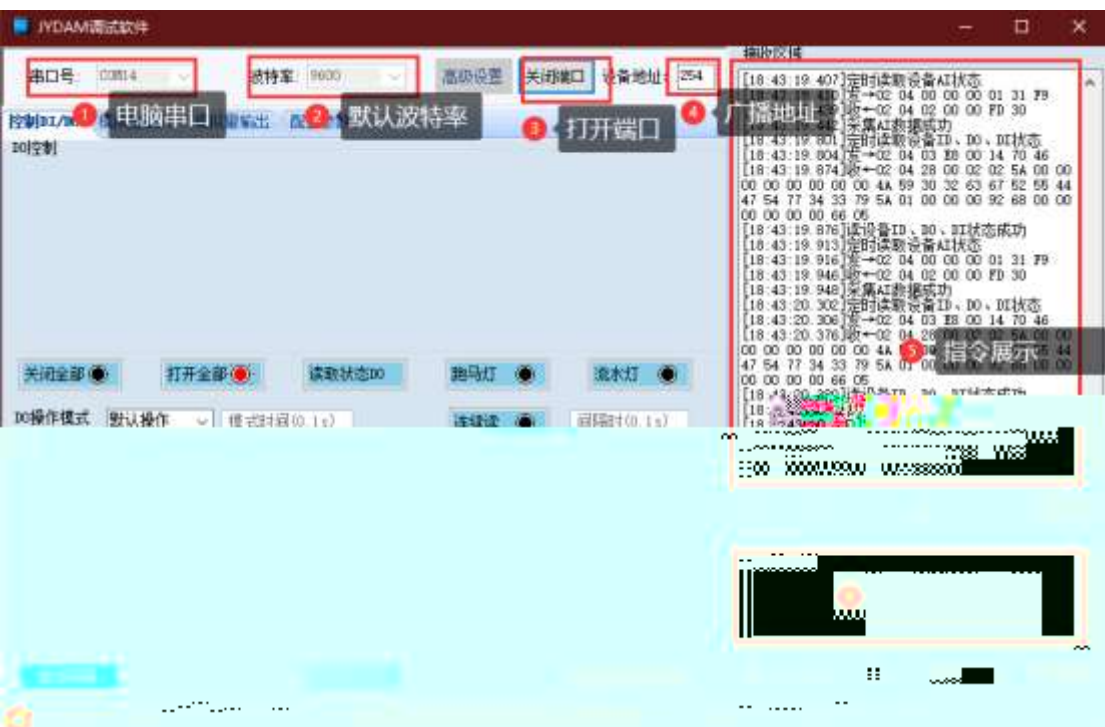

选择默认波特率 9600

<span id="page-9-3"></span>**3**、模拟量数据输入说明

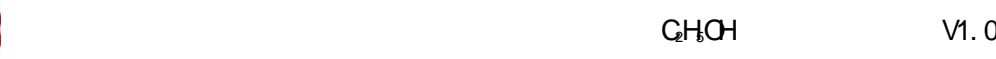

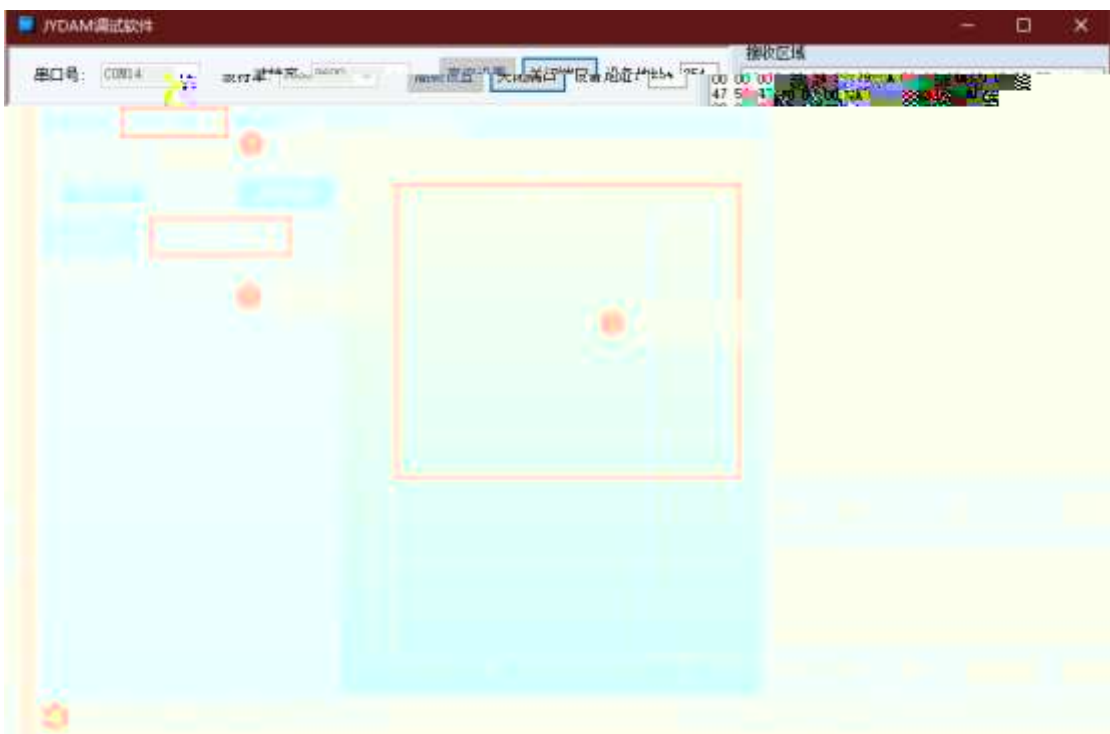

<span id="page-11-1"></span><span id="page-11-0"></span>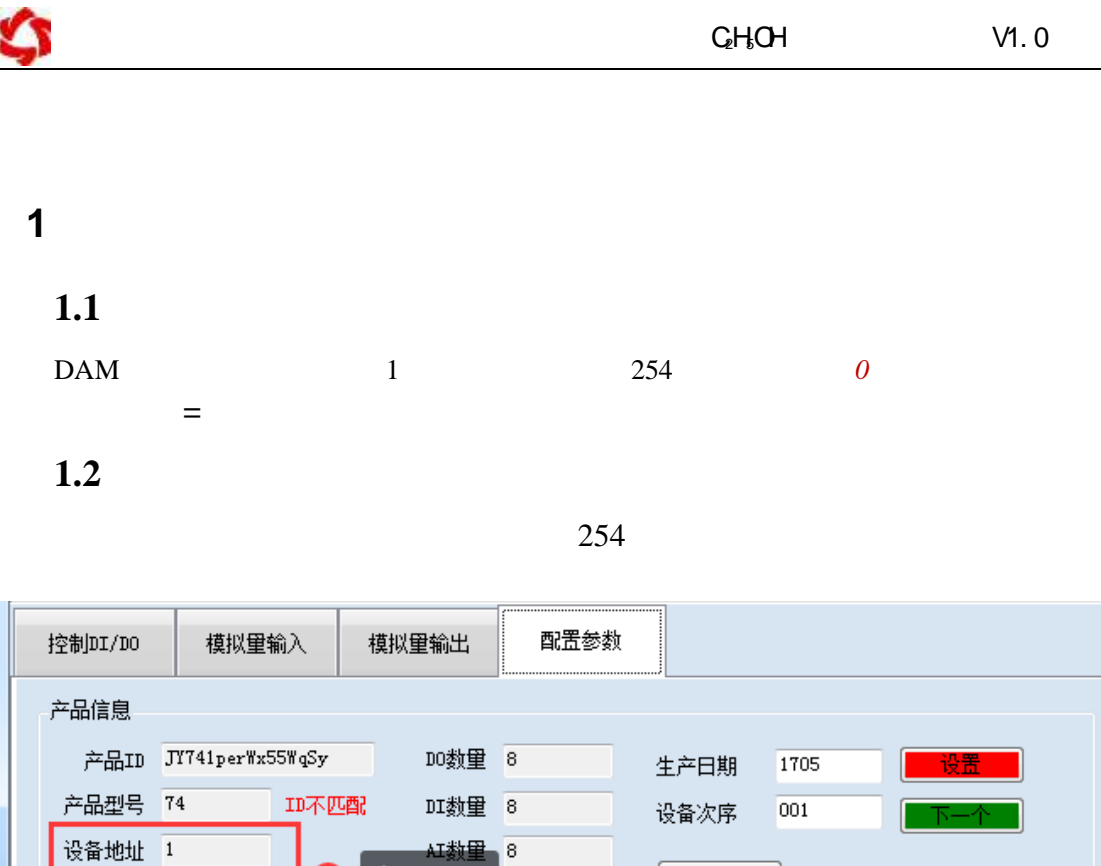

**1.3**、偏移地址的设定与读取

JYDAM

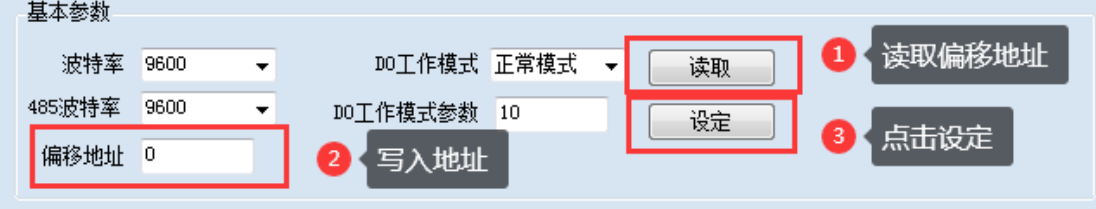

 $\sqrt{8}$ 里塔工

查看地址

<span id="page-11-2"></span>**2**、波特率的读取与设置

<span id="page-11-3"></span>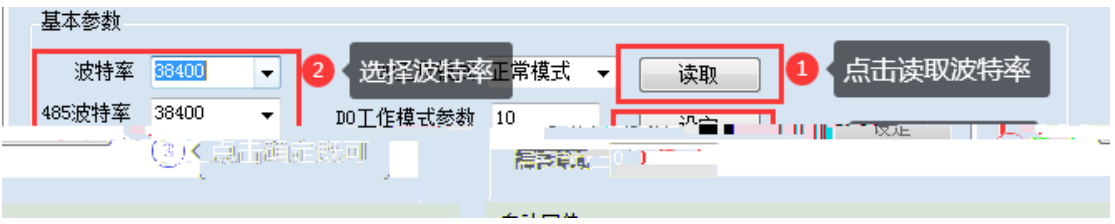

□ 模拟设备

已注册

<span id="page-12-0"></span>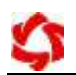

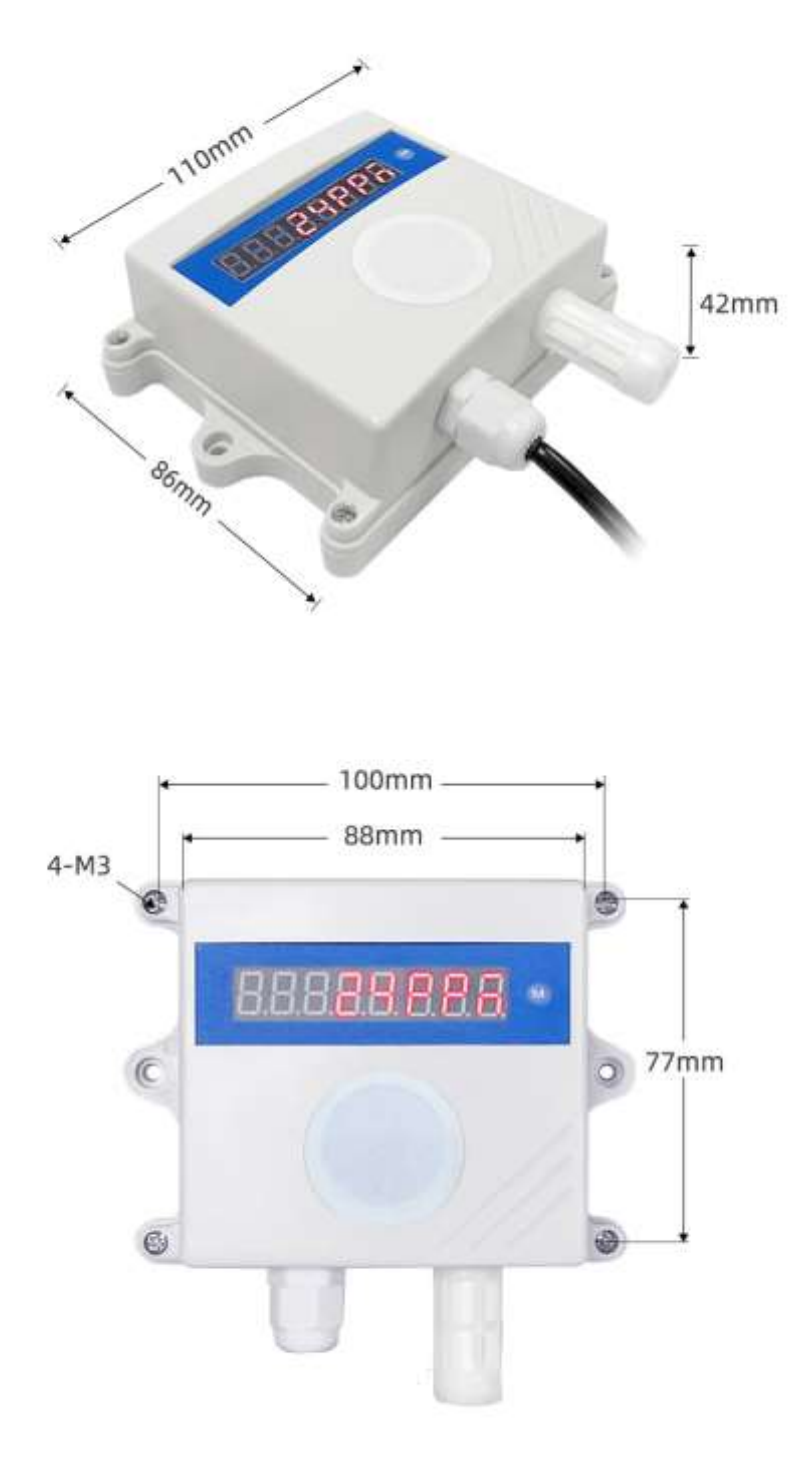

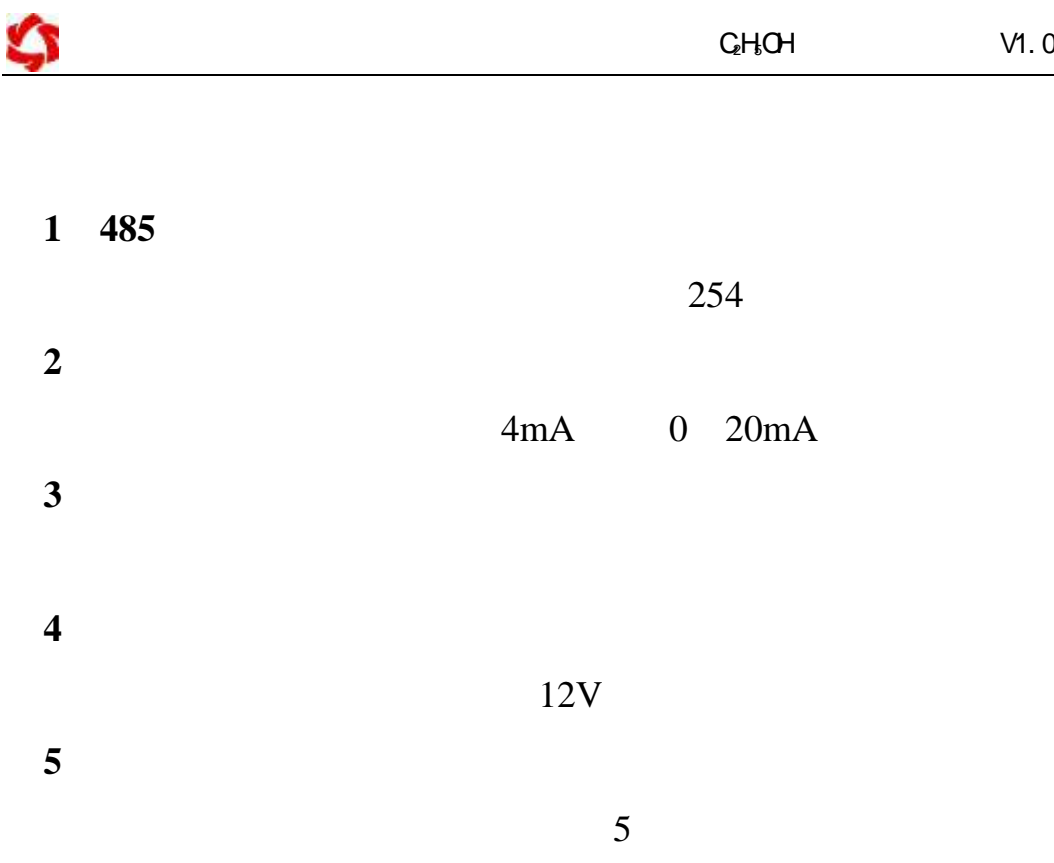

联系电话:400-6688-400 010-82899827/1-803

<span id="page-13-0"></span>联系 QQ 3323725294 2986784459

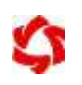